## *Roger Access Control System*

## **Instrukcja instalacji ekspandera MCX16-UZ**

Oprogramowanie firmowe: 1.0.2.9 i wyższe

Wersja dokumentu: Rev. A

 $\epsilon$ 

*Niniejszy dokument zawiera minimum informacji wymaganych do skonfigurowania, podłączenia i zamontowania urządzenia. Pełny opis funkcjonalności oraz parametrów konfiguracyjnych danego urządzenia jest dostępny w jego instrukcji obsługi dostępnej na stronie [www.roger.pl.](http://www.roger.pl/)*

## **WSTĘP**

MCX16-UZ jest ekspanderem we/wy umożliwiającym wykorzystanie bezprzewodowych zamków Clex (UHLMANN&ZACHER) jako terminali dostępu w systemie RACS 5. Ekspander pełni rolę interfejsu sprzętowego pośredniczącego w komunikacji pomiędzy zamkami a kontrolerem dostępu MC16. Ekspander komunikuje się z kontrolerem za pomocą magistrali RS485-1 a z systemem Clex public online za pomocą magistrali RS485-2. Dodatkowo MCX16-UZ udostępnia do wykorzystania swoje linie wejściowe i wyjściowe.

## **KONFIGURACJA Z PROGRAMU ROGERVDM**

Konfiguracja niskopoziomowa za pomocą programu RogerVDM pozwala zdefiniować podstawowe parametry pracy ekspandera.

Procedura programowania z poziomu programu RogerVDM:

- 1. Odłącz zasilanie ekspandera.
- 2. Zewrzyj linie CLK i DTA.<br>3. Podłacz zasilanie eksp.
- Podłącz zasilanie ekspandera, wszystkie diody LED (od LED1 do LED8) zaczną pulsować.
- 4. Odczekaj co najmniej 5s i następnie rozewrzyj linie CLK i DTA a diody LED przestaną pulsować i zaświeci się na stałe LED8.
- 5. Uruchom program RogerVDM, wybierz urządzenie *MCX16-UZ v1.x*, najnowszą wersję firmware i kanał komunikacyjny *Ethernet*.
- 6. Wprowadź adres IP oraz klucz komunikacyjny (domyślnie odpowiednio 192.168.0.81, admin).
- 7. Kliknij *Połącz*, program nawiąże połączenie z urządzeniem i automatycznie przejdzie do zakładki *Konfiguracja*.
- 8. Ustaw odpowiedni adres RS485 w zakresie 100-115 i w razie potrzeby ustaw własny adres IP oraz klucz komunikacyjny.
- 9. Załącz obsługę poszczególnych zamków Clex, które mają współpracować z ekspanderem i dla każdego z nich wprowadź jego numer seryjny *SW2- Version* (8 znaków ASCII).
- 10. Opcjonalnie wprowadź komentarze dla obiektów CDI, OUT, poszczególnych zamków w celu ułatwienia ich identyfikacji w ramach dalszej konfiguracji systemu.
- 11. Prześlij ustawienie do ekspandera wybierając *Wyślij do urządzenia* i następnie rozłącz się z nim wybierając w menu górnym *Urządzenie* i następnie *Rozłącz*.

Uwaga: Konfiguracja niskopoziomowa ekspandera za pomocą programu VISO v2 nie jest dostępna.

## **KONFIGURACJA Z PROGRAMU VISO**

Konfiguracja wysokopoziomowa za pomocą programu VISO umożliwia zdefiniowanie logiki działania kontrolera, ekspandera i zamków. Więcej informacji na temat podano w nocie aplikacyjnej AN056.

### **RESET PAMIĘCI**

Reset pamięci kasuje wszystkie dotychczasowe nastawy konfiguracyjne i ustawia klucz komunikacyjny 'admin' oraz domyślny adres IP 192.168.0.81.

#### Procedura resetu pamięci:

- 1. Odłącz zasilanie urządzenia.<br>2. Naciśnii i wvimii karte pamieo
- 2. Naciśnij i wyjmij kartę pamięci FLASH.
- 3. Za pomocą czytnika odczytaj kartę na komputerze.
- 4. Usuń plik o nazwie CONFIG.INI z karty pamięci.
- 5. Umieść kartę ponownie w urządzeniu.

6. Uruchom program RogerVDM i przeprowadź konfigurację niskopoziomową.

## **ZMIANA OPROGRAMOWANIA FIRMOWEGO**

Nowe oprogramowanie firmowe można wgrać do urządzenia za pomocą karty pamięci. Plik z aktualnym oprogramowaniem firmowym dostępny jest na stronie [www.roger.pl.](http://www.roger.pl/)

#### Procedura zmiany oprogramowania:

- 1. Odłącz zasilanie urządzenia.<br>2. Naciśnii i wvimii karte pamieo
- 2. Naciśnij i wyjmij kartę pamięci FLASH.
- 3. Za pomocą czytnika odczytaj kartę na komputerze.
- 4. Skopiuj plik oprogramowania firmowego (\*.frg) na kartę pamięci i zmień mu nazwę na FW.BUF.
- 5. Umieść kartę ponownie w urządzeniu.
- 6. Załącz zasilanie urządzenia a ekspander uruchomi automatycznie proces aktualizacji oprogramowania. W trakcie procesu wgrywania które zwykle trwa nie więcej niż 10s świeci LED2 a LED3 pulsuje.
- 7. Po ukończeniu wgrywania nowego programu urządzenie usuwa plik FW.BUF i przechodzi do trybu serwisowego (LED8 świeci na stałe).
- 8. W razie potrzeby uruchom program RogerVDM i przeprowadź konfigurację niskopoziomową.

Uwaga: W czasie procesu wgrywania oprogramowania należy zagwarantować ciągłe i stabilne zasilanie urządzenia. Awaria w czasie aktualizacji oprogramowania może skutkować koniecznością naprawy urządzenia w serwisie Roger.

#### **ZASILANIE**

Ekspander może być zasilany z zasilacza 24VDC, 12VDC lub transformatora 18VAC o mocy 20VA. W przypadku zasilania z napięcia 12VDC ekspander nie obsługuje akumulatora i realizacja zasilania awaryjnego leży po stronie zasilacza dostarczającego napięcie 12VDC. Zaleca się instalację ekspandera w obudowie metalowej ME-40-24V, która jest fabrycznie wyposażona w zasilacz 24VDC.

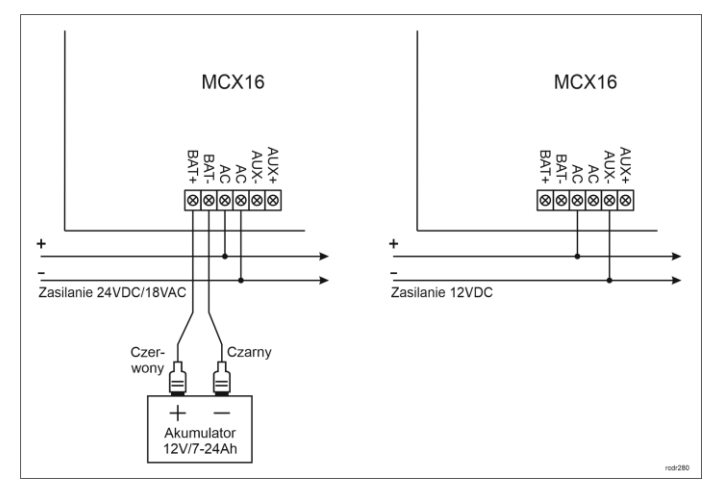

#### Rys. 1 Zasilanie MCX16

#### **DODATKI**

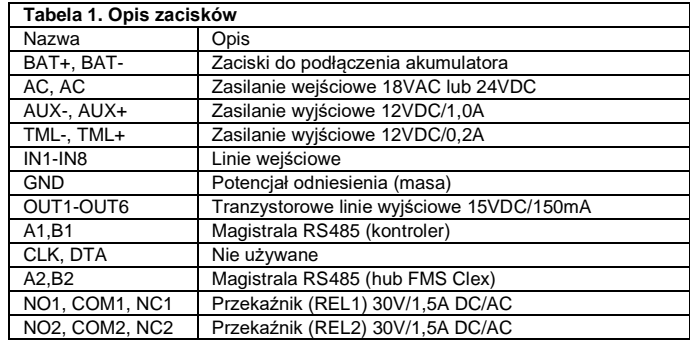

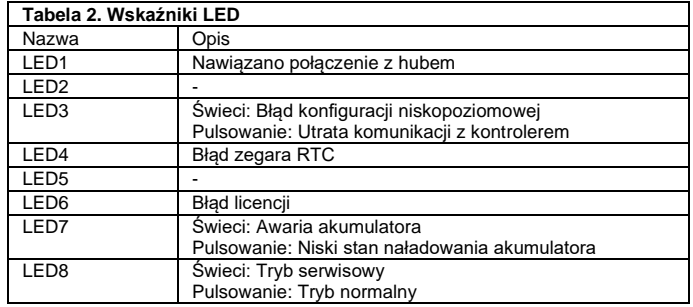

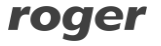

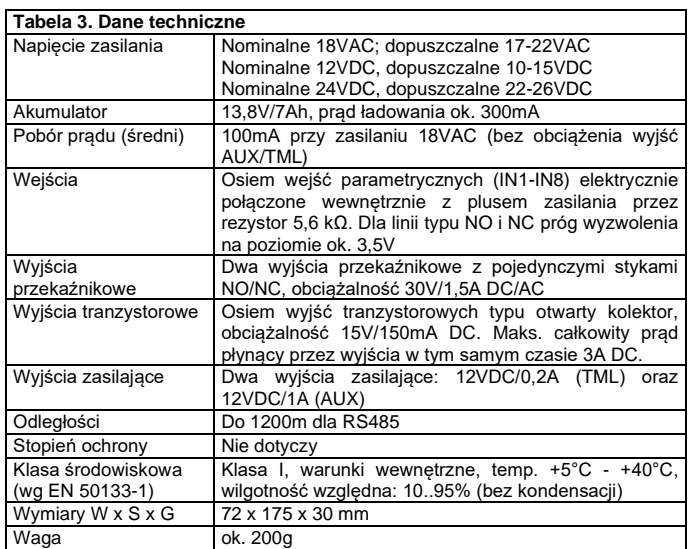

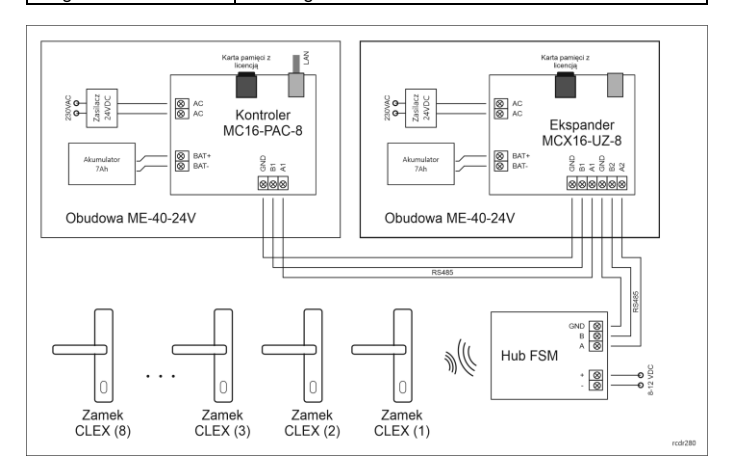

#### Rys. 2 Typowy schemat podłączenia

#### Uwagi:

- Do magistrali RS485 kontrolera MC16 można podłączyć nawet 16 ekspanderów MCX16-UZ ale sumaryczna ilość przejść z zamkami CLEX (np. CX8172) obsługiwanych przez kontroler nie może przekraczać 16 i zależy ona od wersji kontrolera MC16.
- Hub FSM może być zasilany z zasilacza zewnętrznego 12VDC albo z wyjścia zasilającego AUX lub TML ekspandera MCX16-UZ albo kontrolera MC16.
- Maksymalna odległość dla magistrali RS485 pomiędzy kontrolerem a ekspanderem jak też ekspanderem i hubem FSM to 1200m i może ona być wykonana standardowym przewodem U/UTP cat. 5.
- Można zastosować jedną wspólną obudowę ME-40-24V dla kontrolera MC16 i ekspandera MCX16-UZ.

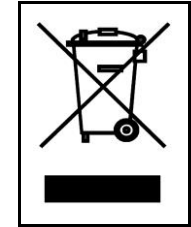

Symbol ten umieszczony na produkcie lub opakowaniu oznacza, że tego produktu nie należy wyrzucać razem z innymi odpadami gdyż może to spowodować negatywne skutki dla środowiska i zdrowia<br>ludzi. Użytkownik jest odpowiedzialny za dostarczenie zużytego<br>sprzętu do wyznaczonego punktu gromadzenia zużytych urządzeń elektrycznych i elektronicznych. Szczegółowe informacje na temat recyklingu można uzyskać u odpowiednich władz lokalnych, w przedsiębiorstwie zajmującym się usuwaniem odpadów lub w<br>miejscu zakupu produktu. Gromadzenie osobno i recykling tego<br>typu odpadów przyczynia się do ochrony zasobów naturalnych ijest<br>bezpieczny dla zdrowia i środowiska nat podana jest w instrukcji.

#### **Kontakt: Roger Sp. z o. o. sp. k. 82-400 Sztum Gościszewo 59 Tel.: +48 55 272 0132 Faks: +48 55 272 0133 Pomoc tech.: +48 55 267 0126 Pomoc tech. (GSM): +48 664 294 087 E-mail: [pomoc.techniczna@roger.pl](mailto:pomoc.techniczna@roger.pl) Web[: www.roger.pl](http://www.roger.pl/)**

# roger